## Cara Menjalankan Aplikasi

- 1. Install XAMPP yang dapat di download di <https://www.apachefriends.org/download.html>
- 2. Jalankan XAMPP control panel
- 3. Klik start pada apache dan MySQL
- 4. Buka google chrome dan ketikan pada url <http://localhost/phpmyadmin/> klik Databases dan buat sebuah database dengan nama "dbpijat" (tanpa tanda petik) pada kolom Create database.Kemudian klik Create
- 5. Buat table dan field yang dapat dilihat di listing program
- 6. Buat folder baru di dalam C:\xampp\htdocs(sesuaikan dengan drive tempat menginstall XAMPP) .
- 7. Buat file dan folder yang namanya sesuai dengan listing program dan di simpan di folder yang baru saja dibuat.
- 8. Buka google chrome dan ketikan pada url<http://localhost/agustin/> sehingga akan tampil halaman utama seperti berikut ini

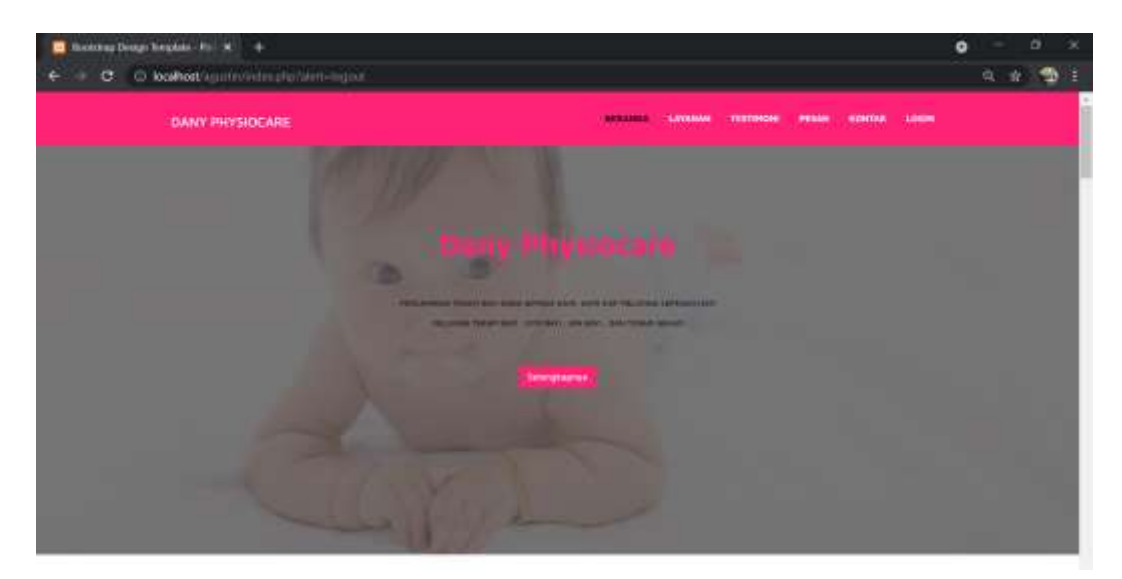

9. Jika akan masuk ke halaman admin bisa menggklik menu login lalu untuk username dan password yang digunakan adalah admin.